## Becoming a Pro (II) **IN Mobile Applications Testing**

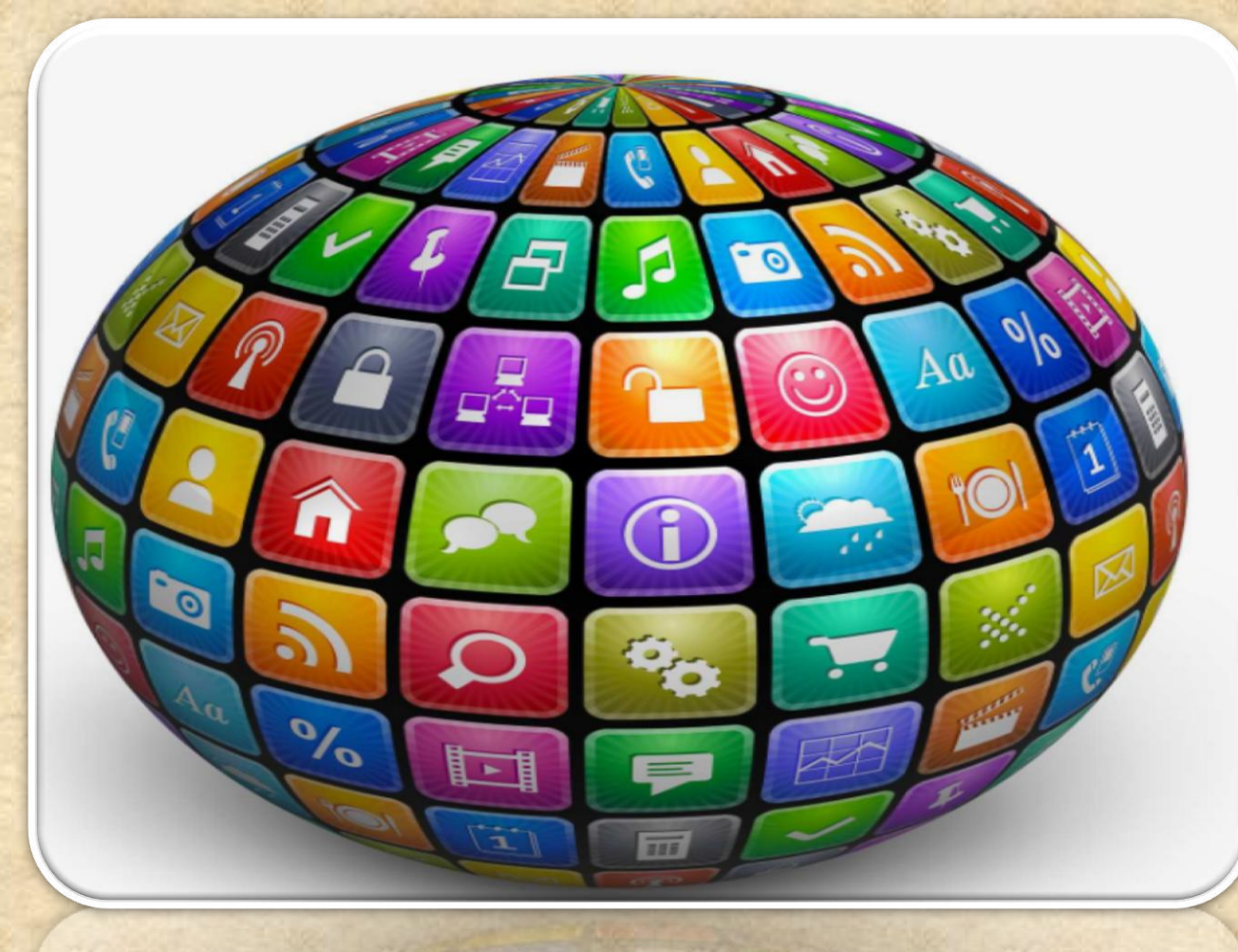

Copyright NataliaS@portnov.com

### **EMULATORS vs Real Devices**

#### **USER EXPERIENCE AND USABILITY**

• **User Interactions** • **Real occurring events** • **Overall performance** • **Consistency in results**

#### **SPECTRUM OF DEVICE CONFIGURATIONS (HARDWARE)**

• **Chipset** • **Display** • **Memory** • **Sensors**

**PLATFORM + CUSTOMIZATIONS (SOFTWARE)**

• **Platform/OS version** • **OEM and Carrier customizations** • *Dependencies to other software/app*

• **Network/WiFi INFRASTRUCTURE (NETWORK)**

Infrastructure

User Experience

Software

Hardware

## **EMULATORS vs Real Devices Summary**

Legend

Support - No

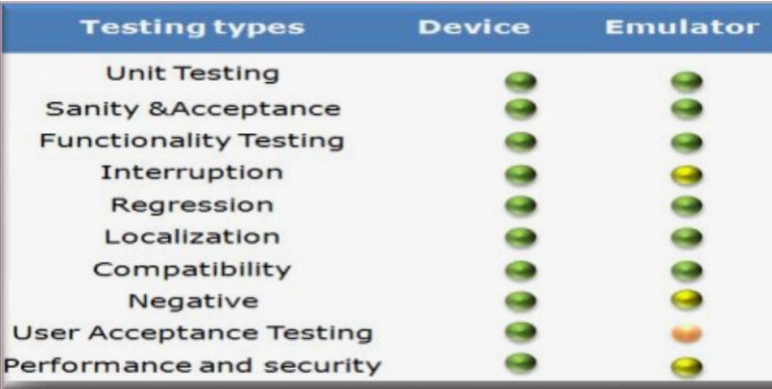

#### **EMULATOR**

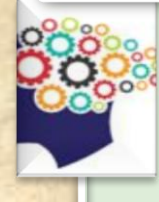

When there is a necessity to observe the behaviors of the software product under various adverse conditions such as memory shortage of the device;

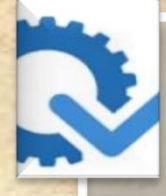

In the process of finding obvious issues on several platforms, performing functional testing.

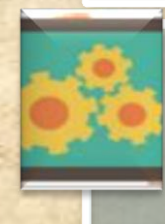

You need to test your app on as many devices as possible to ensure the maximal coverage either geographically or globally.

#### **REAL DEVICE**

Support-Yes

One of the main tasks of the mobile applications testing is usability testing, which is impossible without having the real device at hand;

Support - Partial

Real mobile devices mean real user environment. Some definite actions like scrolling and zooming are to a great extent different on the touchscreen;

Only actual mobile device has the platform that is suitable for testing experiences of the end-users;

Usage of real devices is much needed in the process of testing the hardware characteristics, such as quality of the display. Besides, the best way of testing memory consumption is testing it on the whole range of actual devices;

It is impossible to monitor possible network issues with the help of an emulator. In this case you will definitely need an actual mobile device.

#### **EMULATORS : Mobile Automation- Desktop Based**

Mobile test automation tools are installed on a desktop locally Interacts with the mobile devices through USB connection or Wi-Fi Mobile Apps can be installed & tested on both Emulators as well as real devices

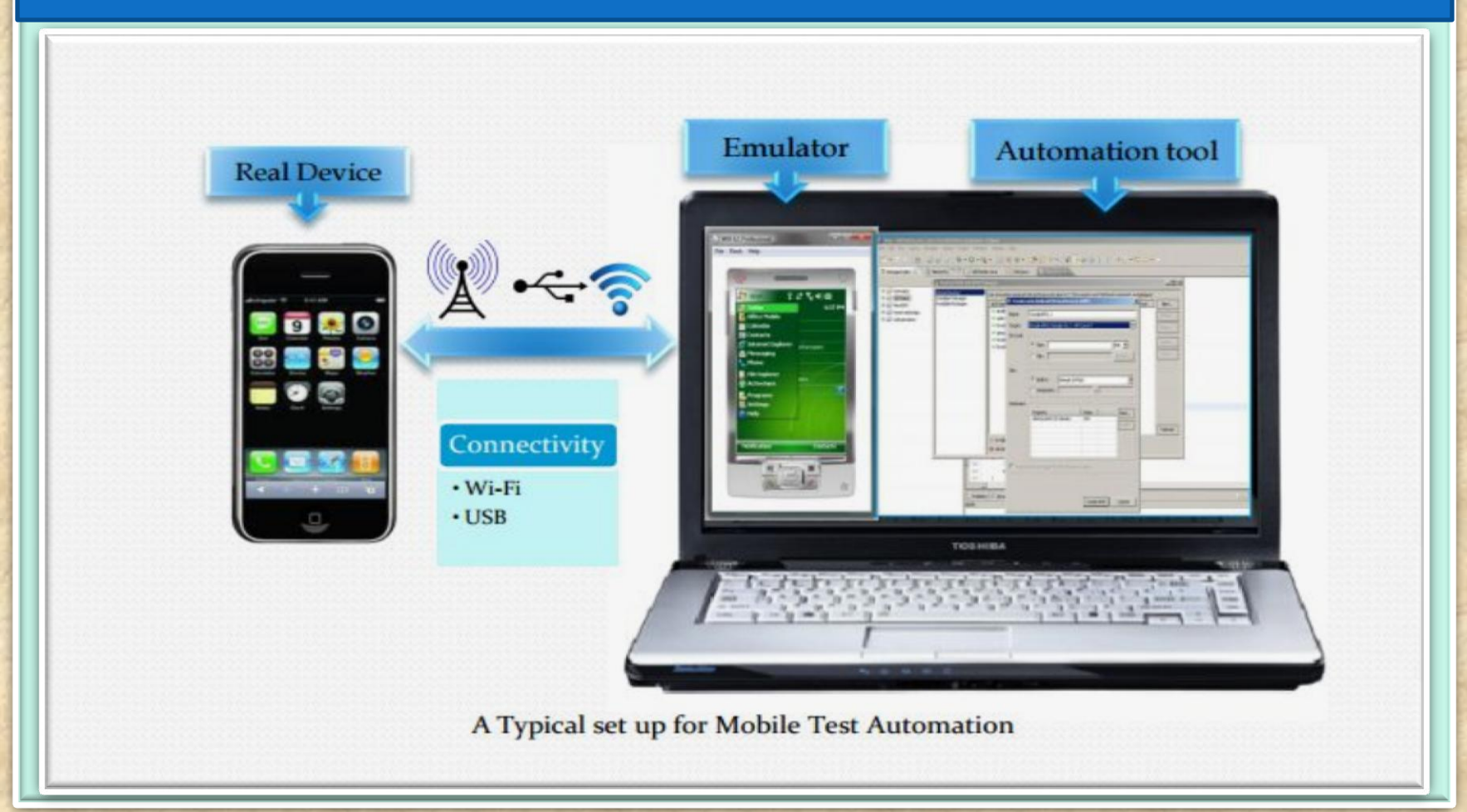

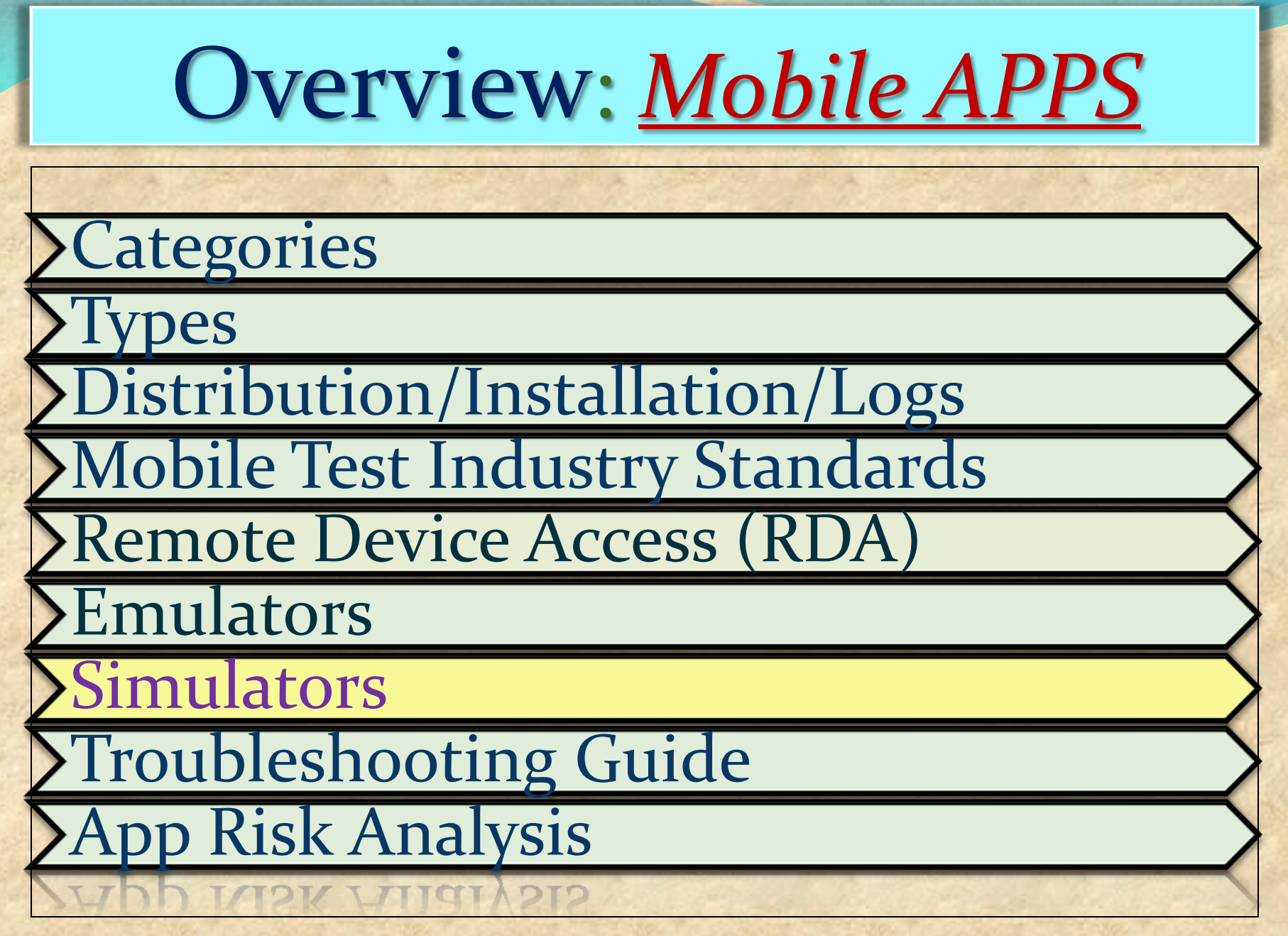

## **Simulators : MOBILE**

Mobile Simulator is a software application for a personal computer which creates a virtual machine version of a mobile device,such as a mobile phone, iPhone, other smartphone, or calculator, on the computer.

> The mobile simulator allows the user to use features and run applications on the virtual mobile on their computer as though it was the actual mobile device.

A mobile simulator lets you test a website and determine how well it performs on various types of mobile devices.

A good simulator tests mobile content quickly on multiple browsers and emulates several device profiles simultaneously.

This allows analysis of mobile content in realtime, locate errors in code, view rendering in an environment that simulates the mobile browser, and optimize the site for performance.

 Mobile simulators may be developed using programming languages such as Java and .NET

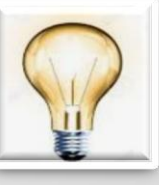

A **SIMULATOR** sets up a similar environment to the original device's OS, but doesn't attempt to simulate the real device's hardware.

Some programs may run a little differently, and it may require other changes (like that the program be compiled for the computer's CPU instead of the device's), but it's a close enough match that you can do most of your development against the simulator.

## **Simulators Pros and Cons**

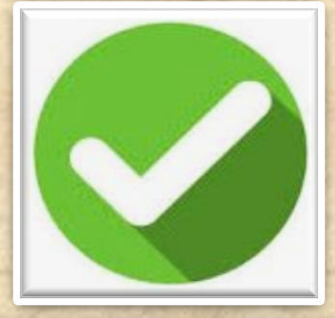

1. Study the behavior of a system without building it.

2. Results are accurate in general, compared to analytical model.

3. Help to find un-expected phenomenon, behavior of the system.

4. Easy to perform ``What-If'' analysis.

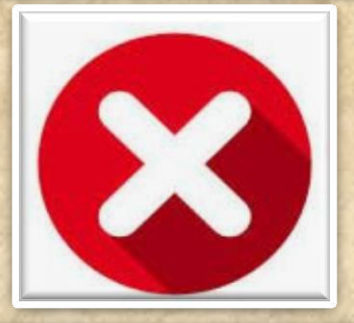

- 1. No support for placing or receiving actual phone calls. You can simulate phone calls through the emulator console, however.
	- 2. No support for USB connections
	- 3. No support for camera/video capture (input).
	- 4. No support for determining connected state
		- 5. No support for Bluetooth

6. No support for actual GPS

7. No support for Accelerometer feature used in Gaming applications

Copyright NataliaS@portnov.com 7

## **SIMULATORS vs EMULATOR**

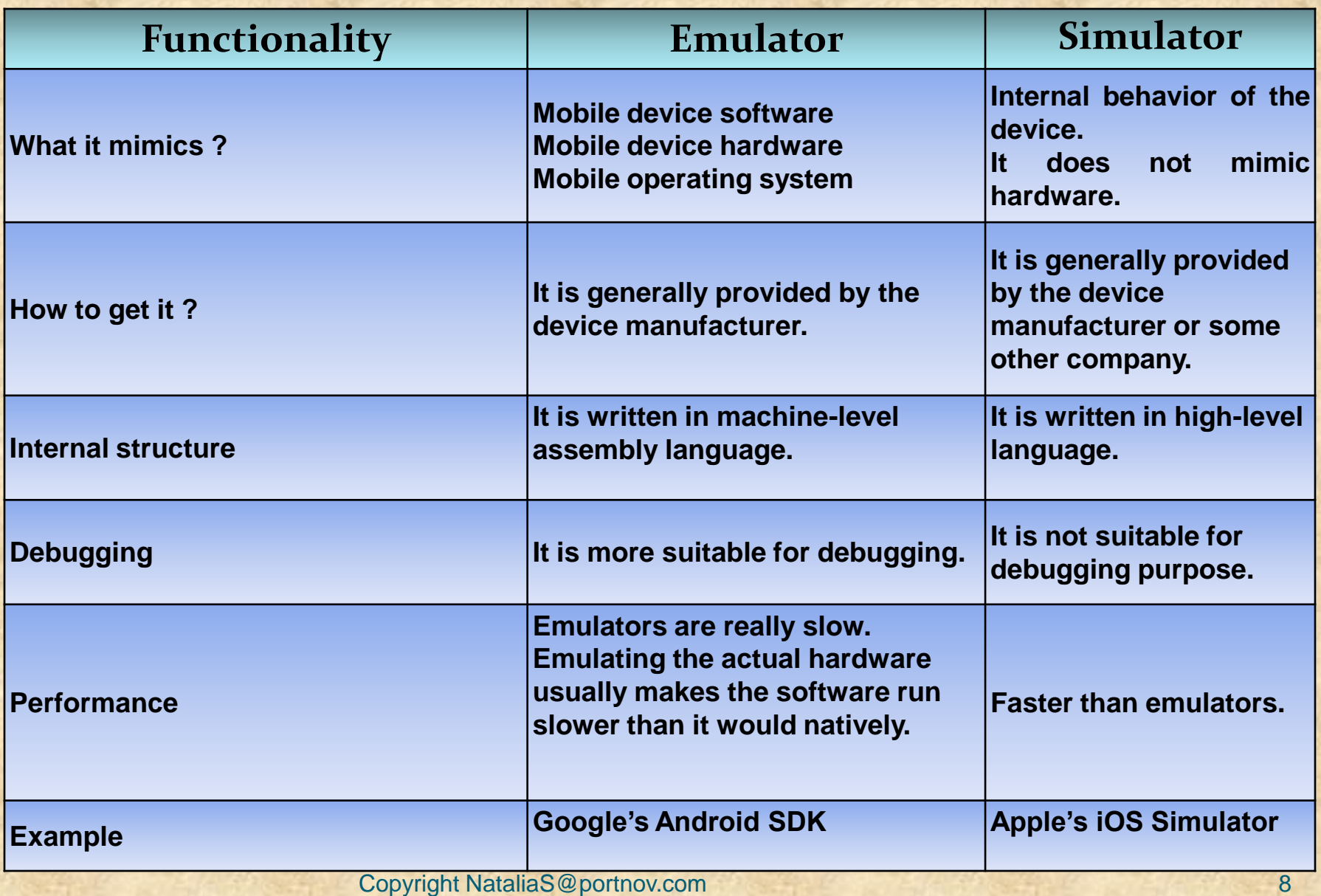

#### **SIMULATORS vs EMULATOR vs Real Device SUMMARY**

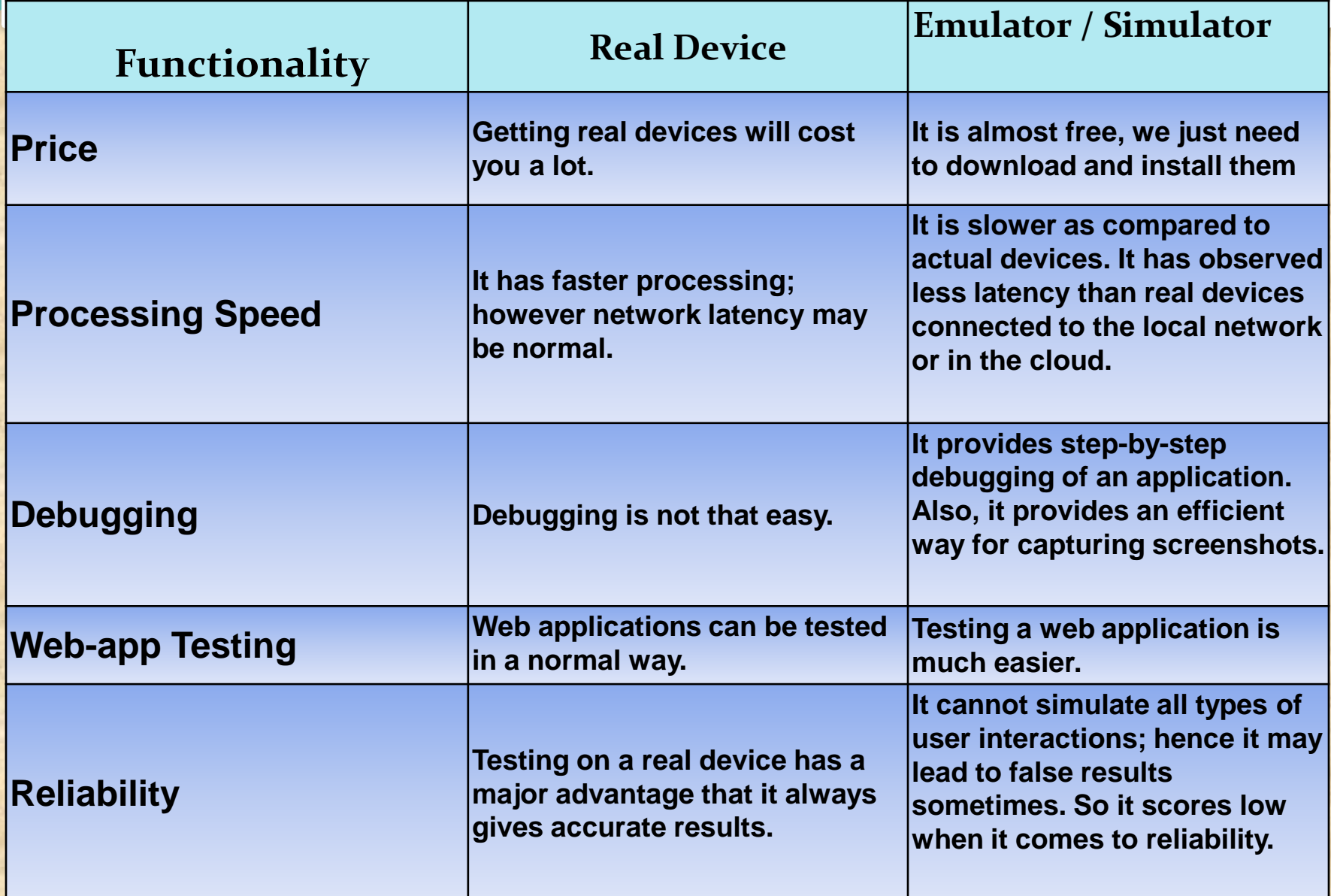

#### **SIMULATORS vs EMULATOR vs Real Device SUMMARY EXTRA "ADVANTAGES"**

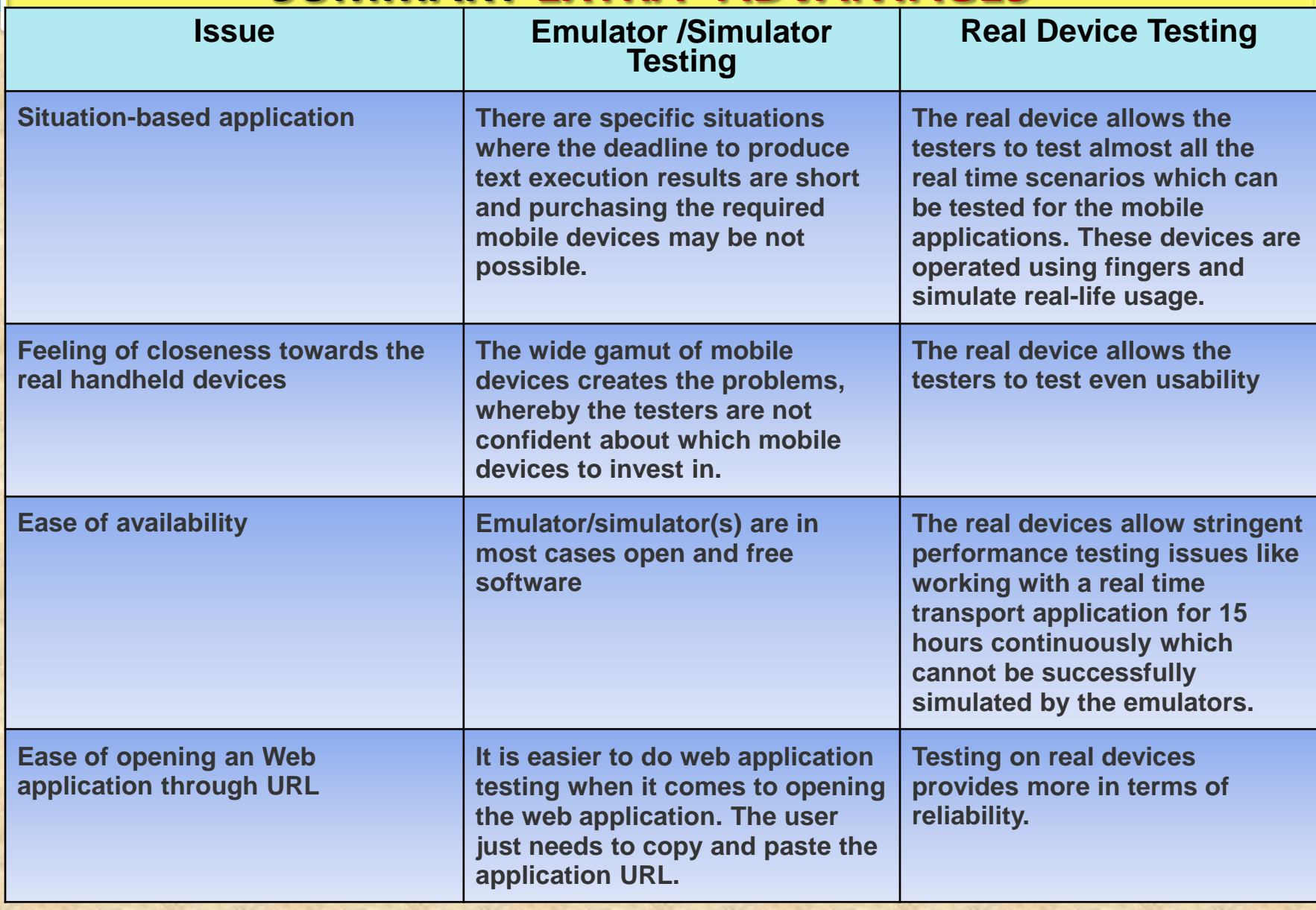

#### **SIMULATORS vs EMULATOR vs Real Device SUMMARY EXTRA "ADVANTAGES"**

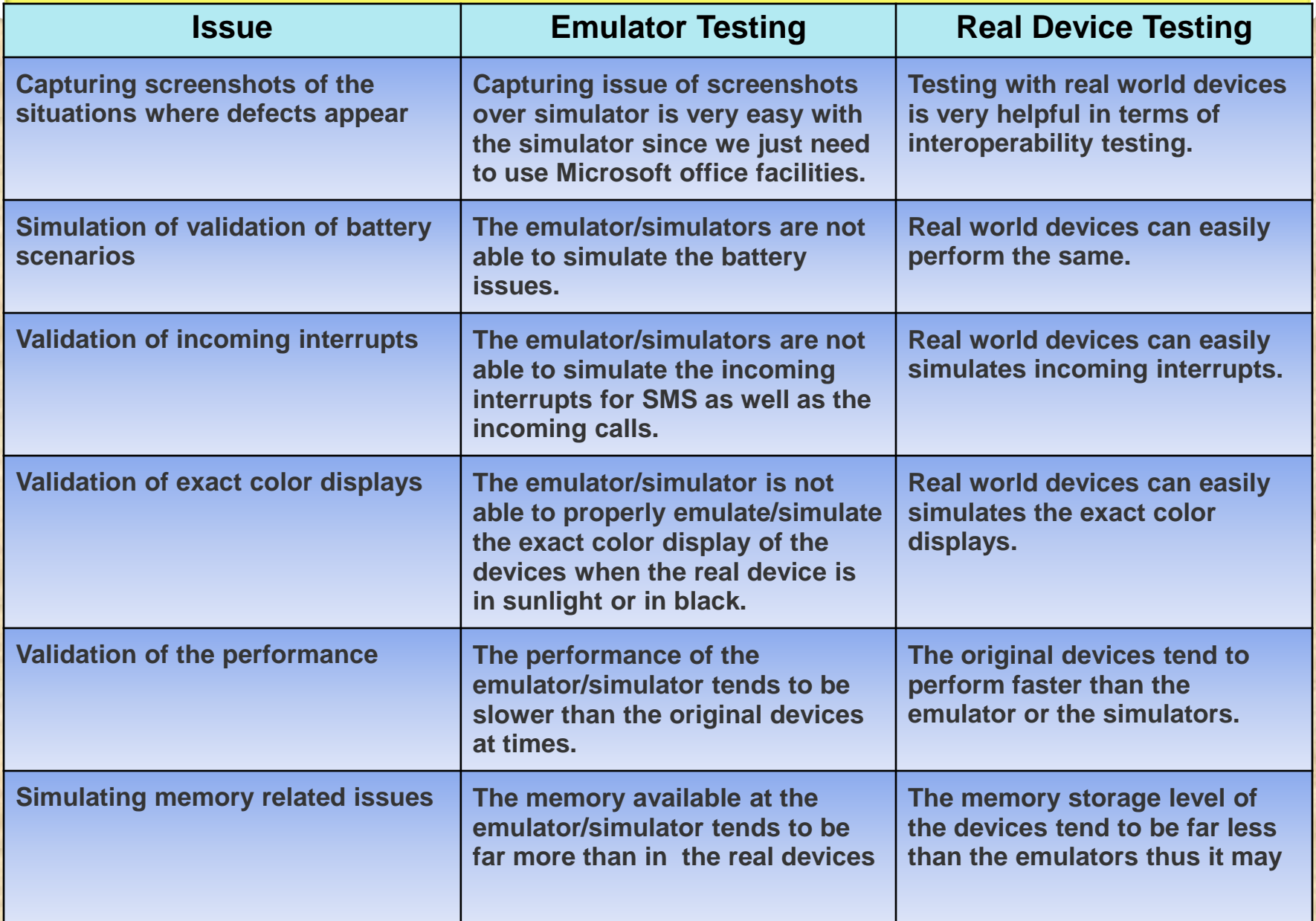

#### **SIMULATORS vs EMULATOR vs Real Device SUMMARY EXTRA "DISADVANTAGES"**

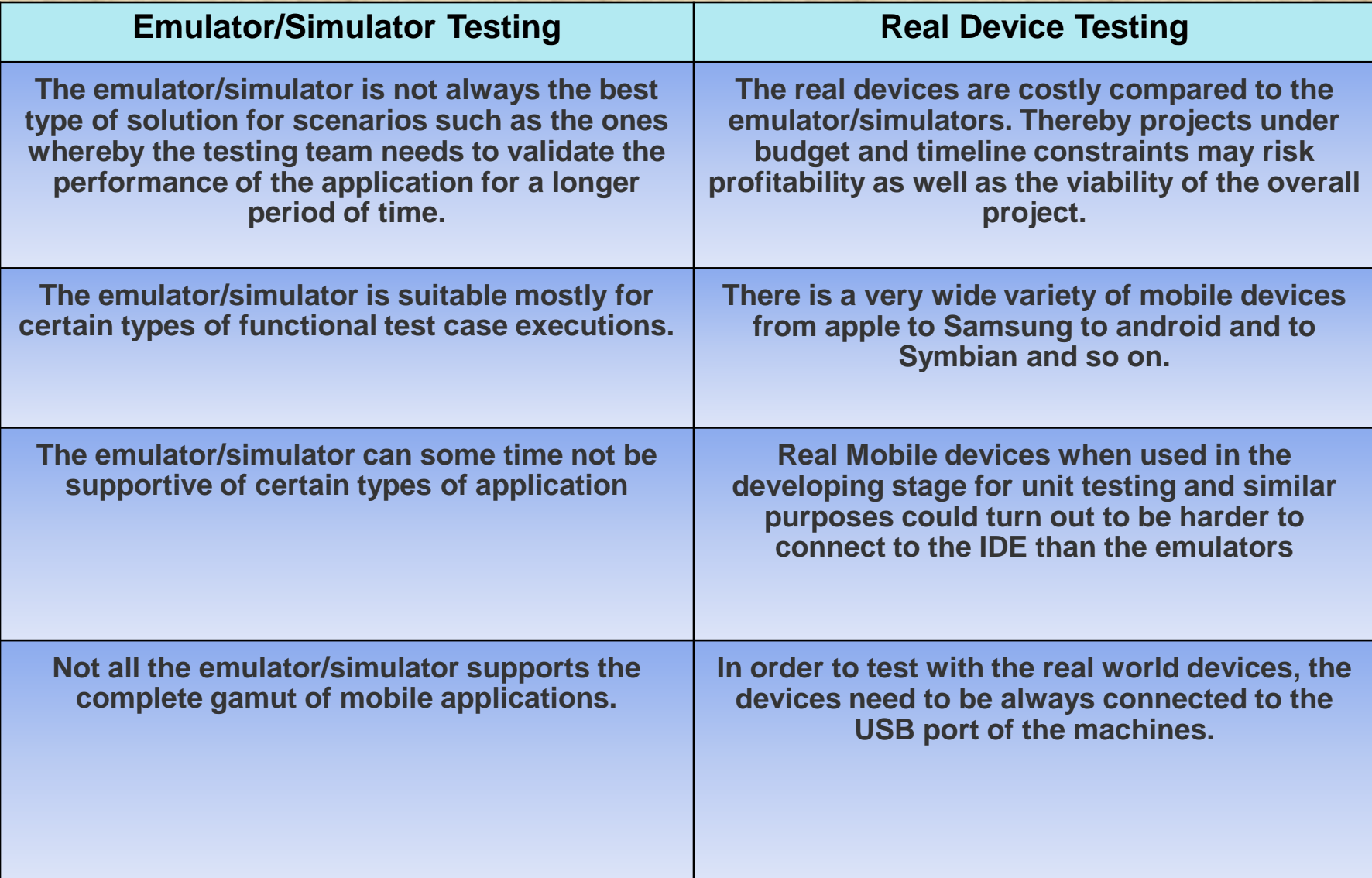

## **Simulators : iPhone**

**iPhone and iPad are popular devices from Apple. Its has its own proprietary operating system, iOS. Its well known for its design and performance.** 

*Prerequisites:* **MAC Environment** 

#### *Getting Started:*

**• Deploy Native app into iPhone Simulator using Xcode.**

**• Xcode - an integrated development environment that manages your application projects and lets to edit, compile, run, and debug code**

**• Once the native app is deployed, the app icon appears on simulator, thus aids to access the app directly from simulator** 

**• Testing in UIAutomation can be done by both developer and tester, it requires knowledge of iPhone development.** 

**• UIAutomation is the automation technique for iPhone. It uses JavaScript as test script to perform automation. This can be done both in device and simulator**

**• iPhone Simulator does not emulate an iPhone processor, disk drive, memory constraints**

#### **Most Popular Mobile App Testing Tools**

**Existing Mobile Platforms And Available Test Automation Tools**

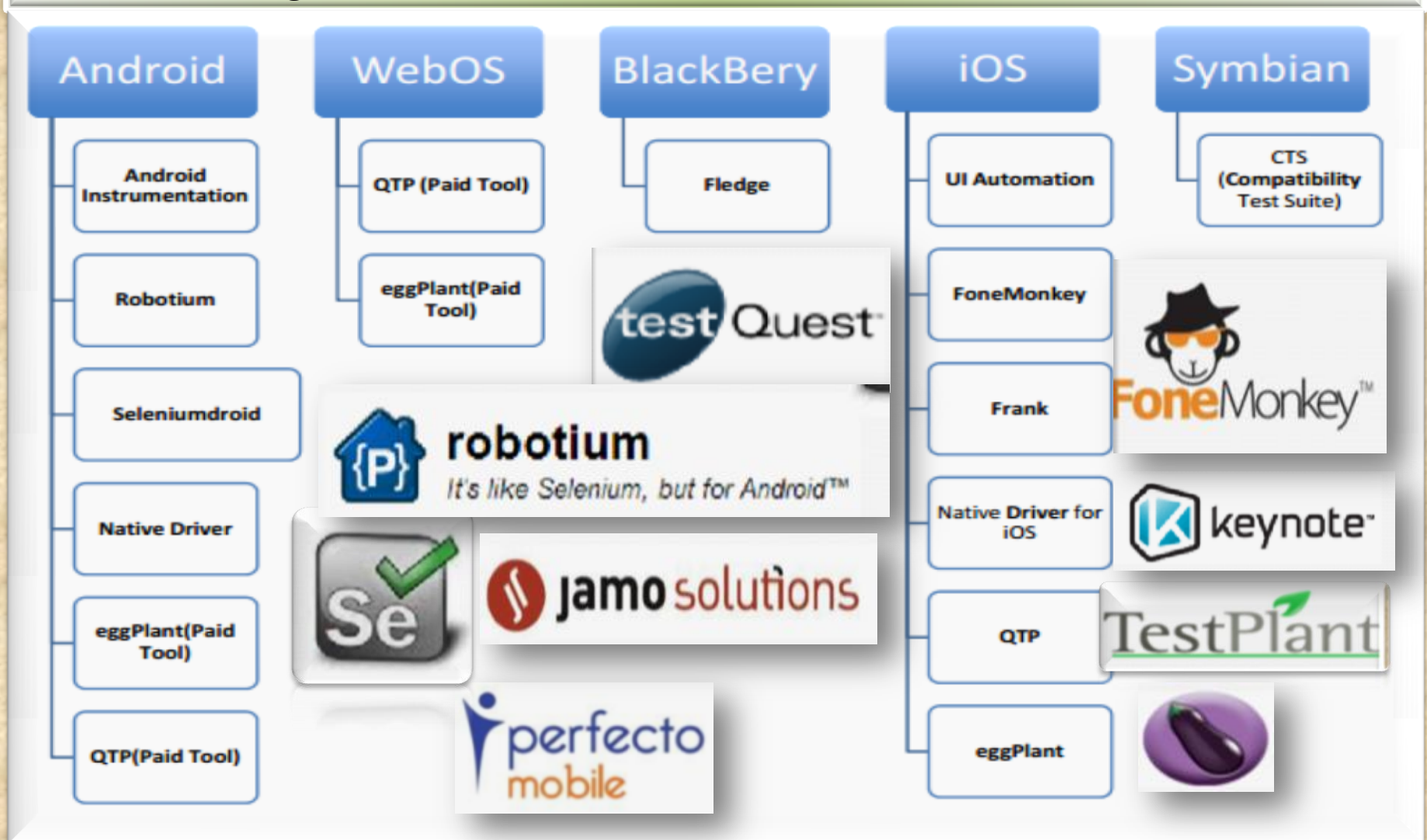

## EXTRA<WHAT'S NEW ?>EXTRA **Mobile Applications Testing**

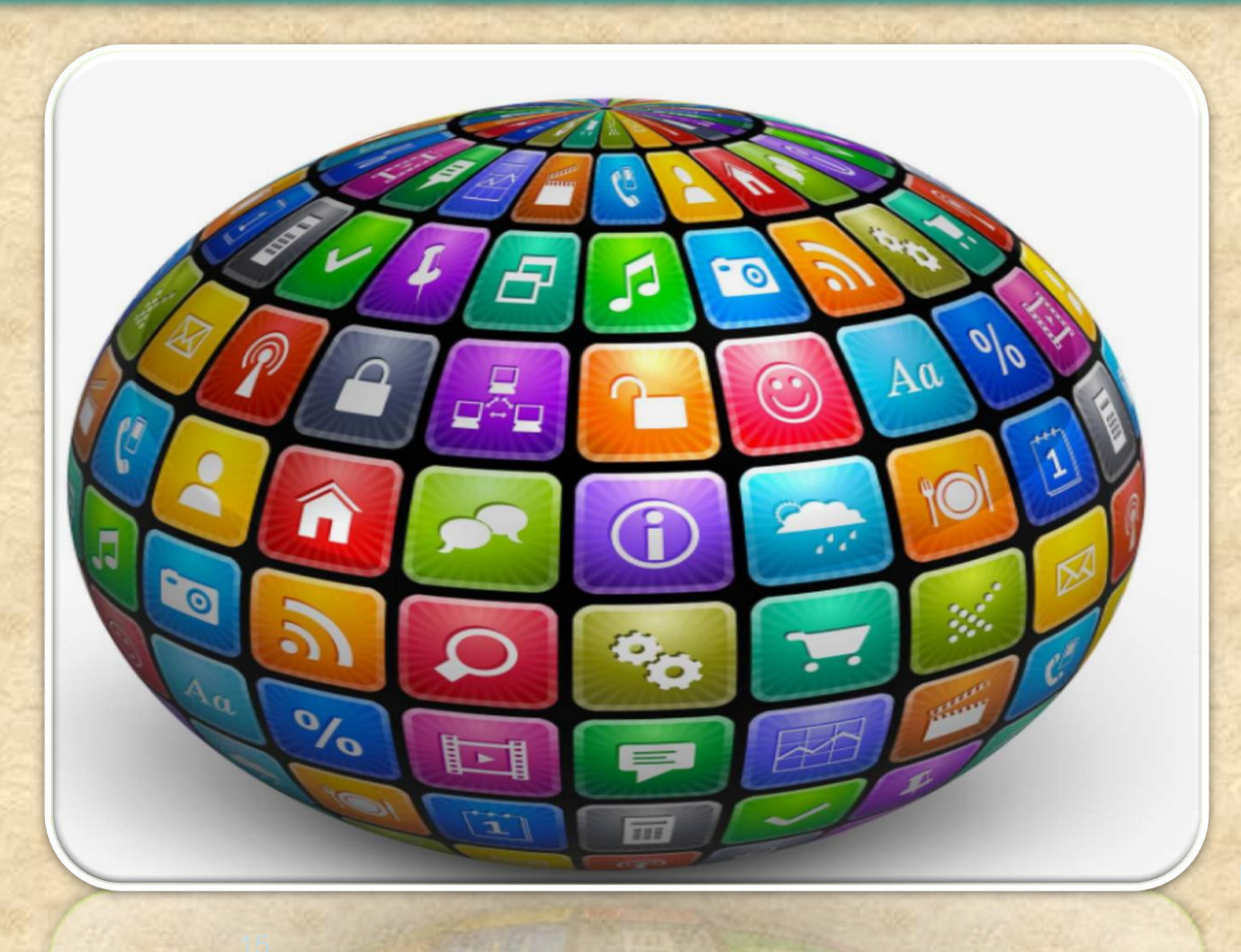

portnov.co<br>m

# Overview

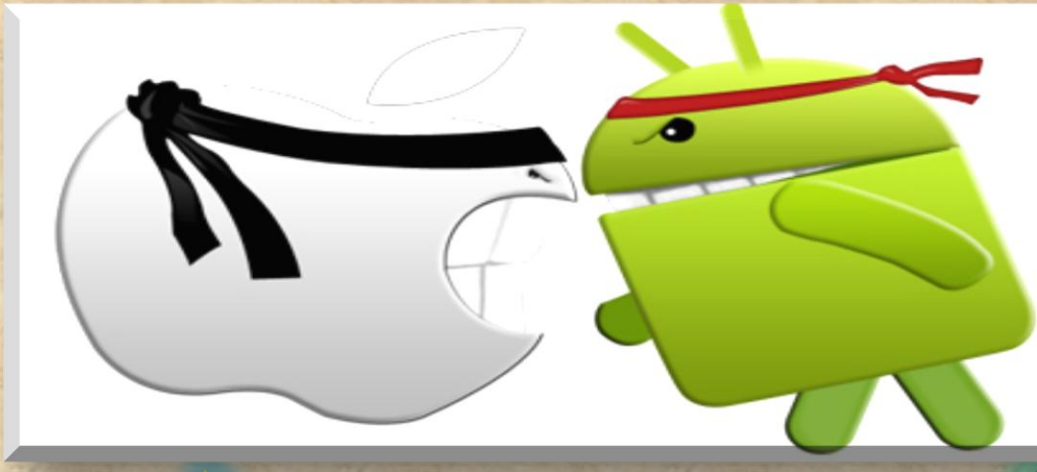

**iOS Android**

## ANDROID

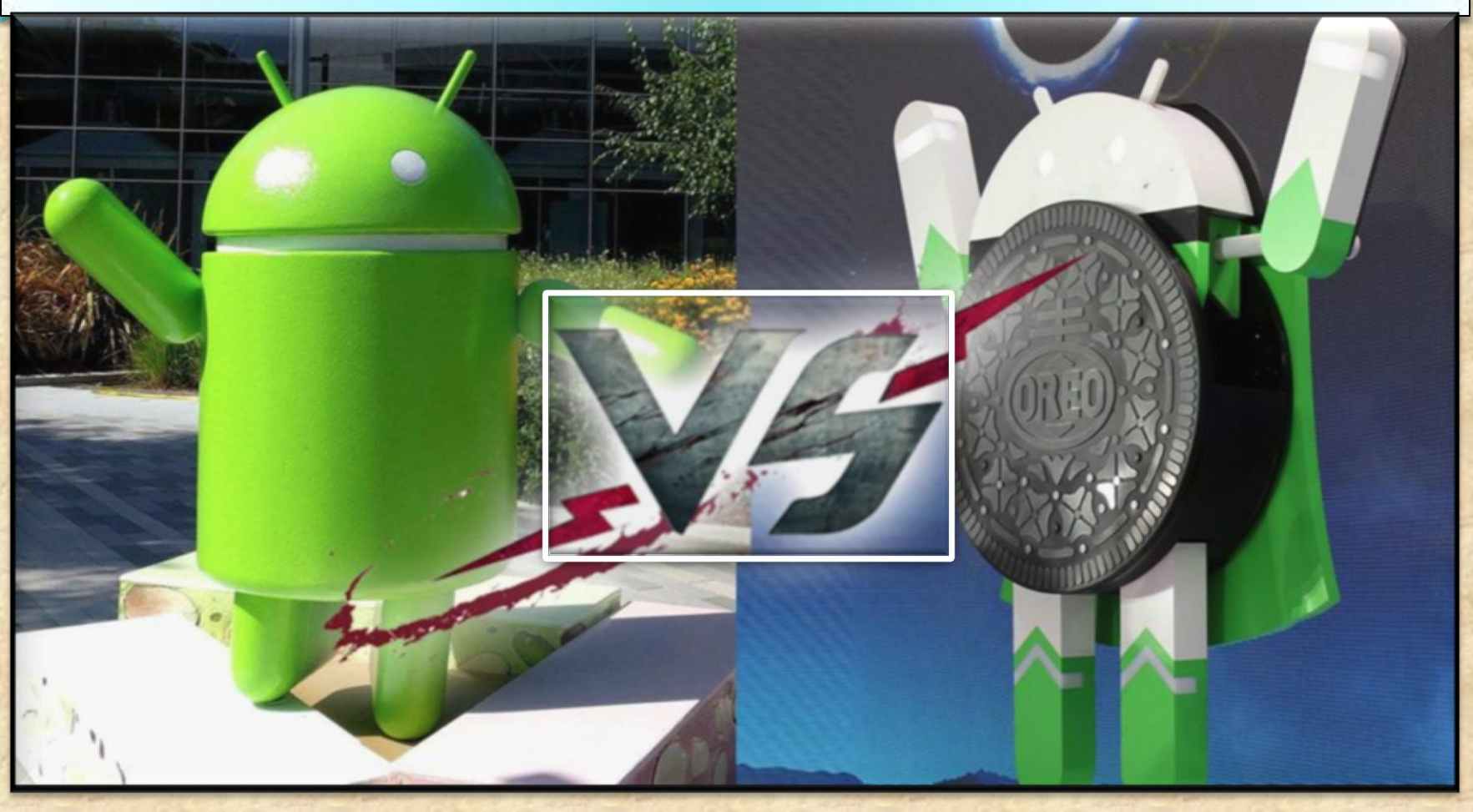

#### **WHAT'S NEW in Oreo 8.0 ( released Aug 21, 2017)**

**Copyright NataliaS@portnov.com** 17

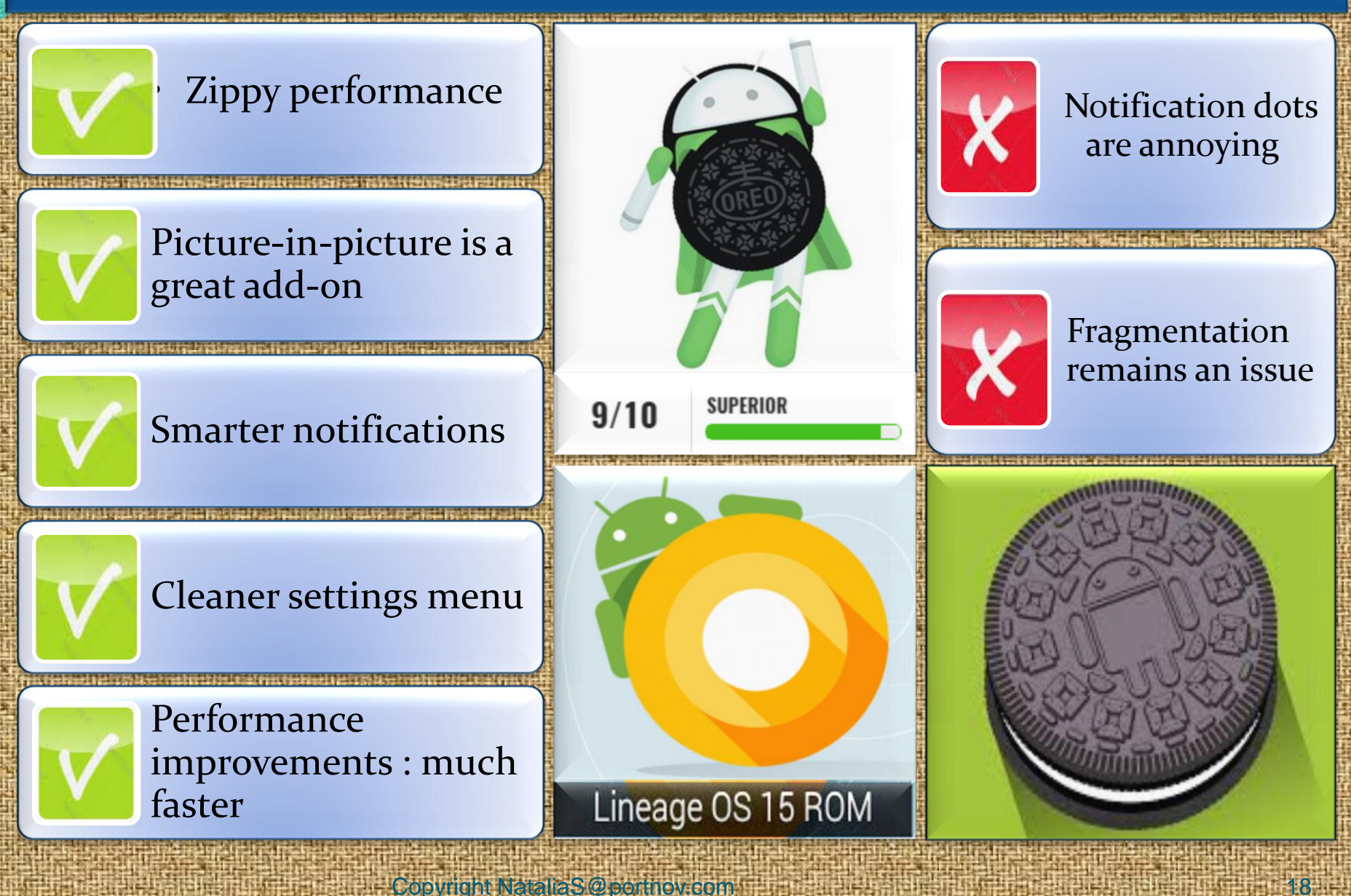

### **1. Picture in picture**

Copyright NataliaS@portnov.com

You can move the video around the screen as you wish and then send the video away by pushing it to the bottom of the screen.

This feature will be especially welcome on tablets, so you can better use that extra screen real estate.

You can now use the **Picture-in-Picture** mode for the apps that you wish to

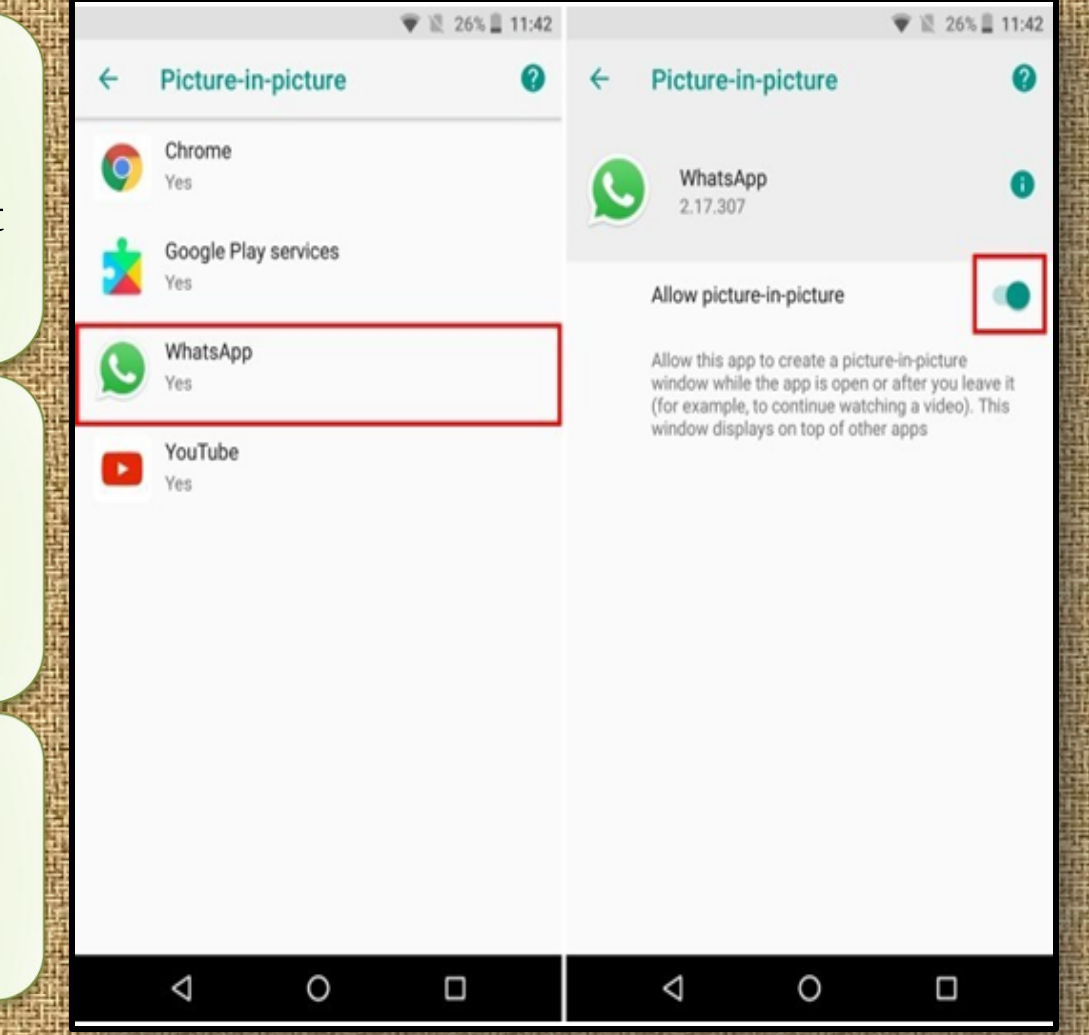

### **2. AutoFill Inside Apps**

You may be familiar with Google Smart Lock, which saves your passwords when you log-in for the first time into a website.

It then presents the same credentials to you the next time that you wish to log-in to the website. This feature has been extended to work within apps as well.

Google will basically save your passwords and offer to easily input them directly the next time you try to log into an app.

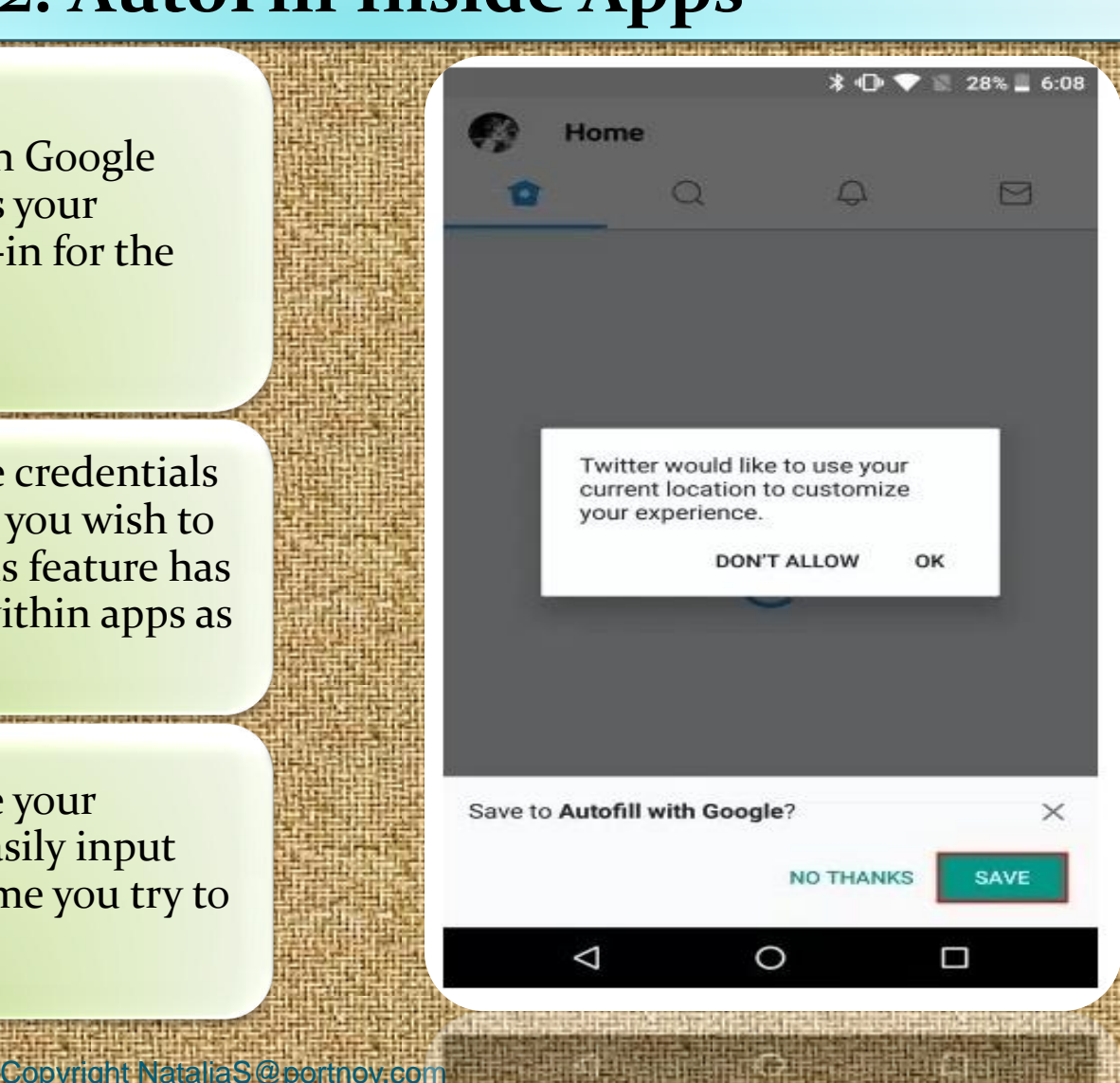

## **3. Notification Badges**

When you have an app with a notification, you'll now see a colored dot at the top of the icon.

When you touch and hold the icon, you'll see the contents of the notification and be able to swipe it away.

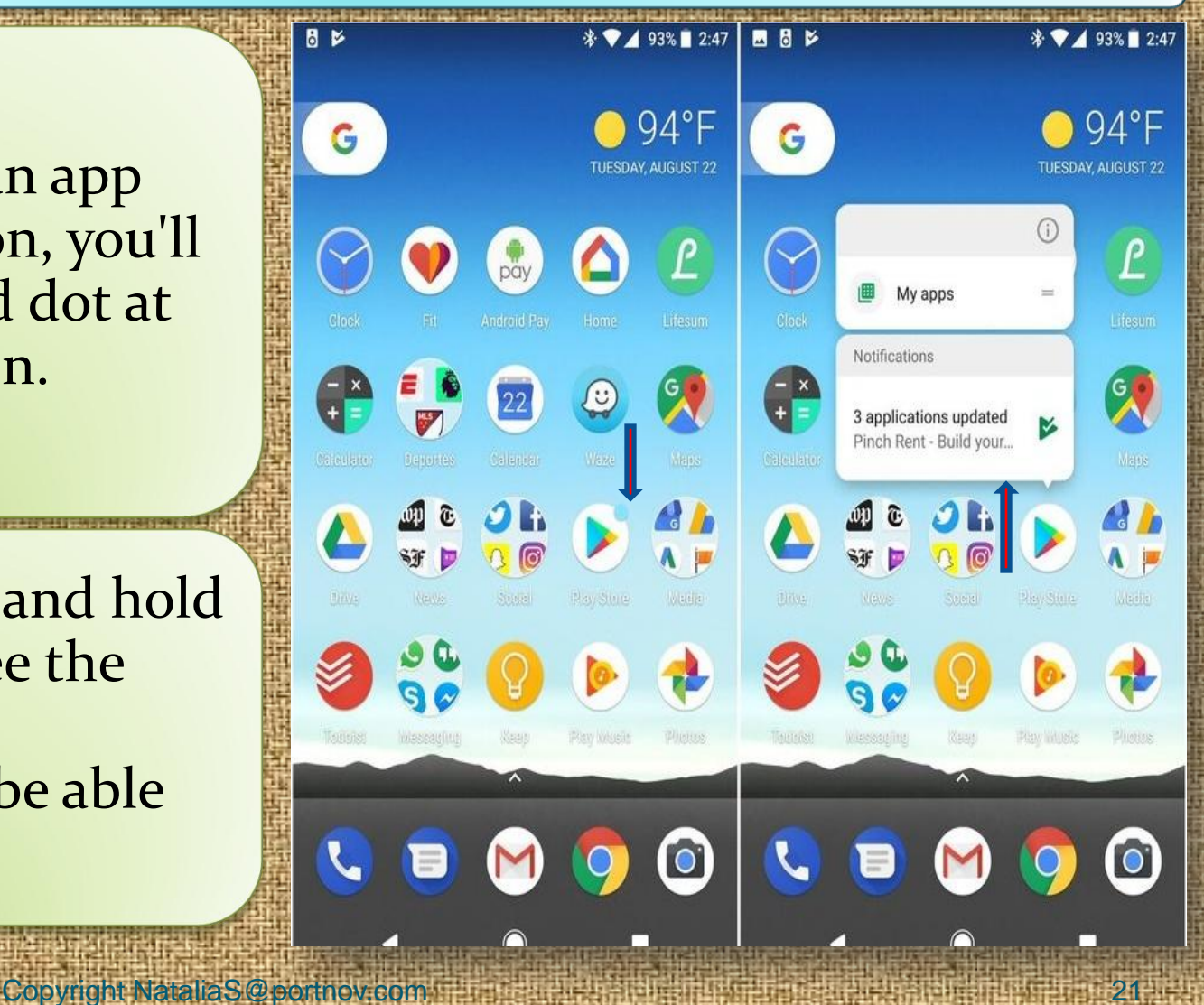

## **4. Control of APPs running in Background**

Copyright NataliaS@portnov.com

While Android Oreo features tons of battery optimizations, it also gives the user control over what apps should one allow to run in the background.

Android Oreo shows the user what apps are currently running in the background, and allows force close them.

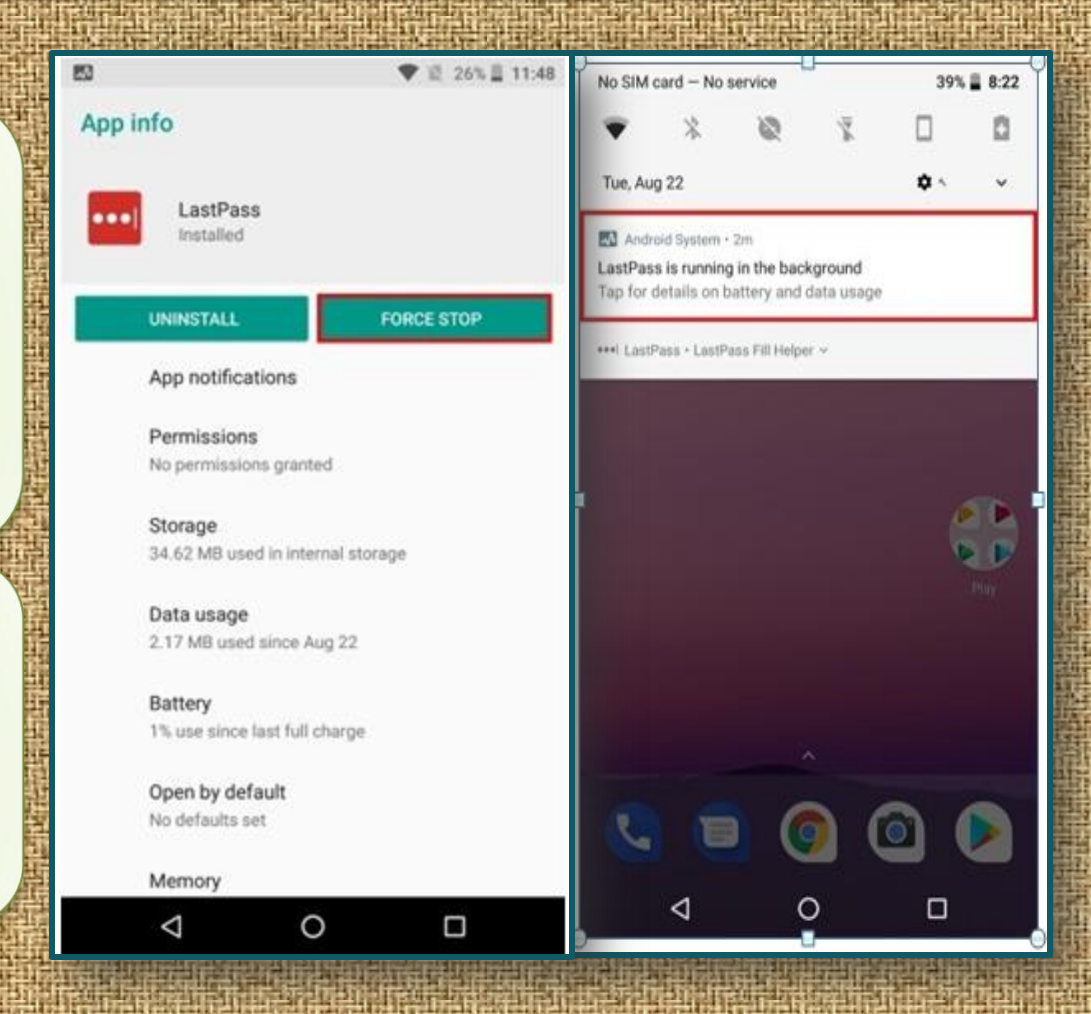

## **5. Filter Notifications**

New feature, that is Notification Channels. Prior , notifications were set as one collective set, and the user had the option to either disable them entirely or bear them altogether.

In Oreo, the notifications are now divided into categories, based on their priority or functioning.

User can now easily disable one category of app notifications while keeping the other one enabled.

Copyright NataliaS@portnov.com

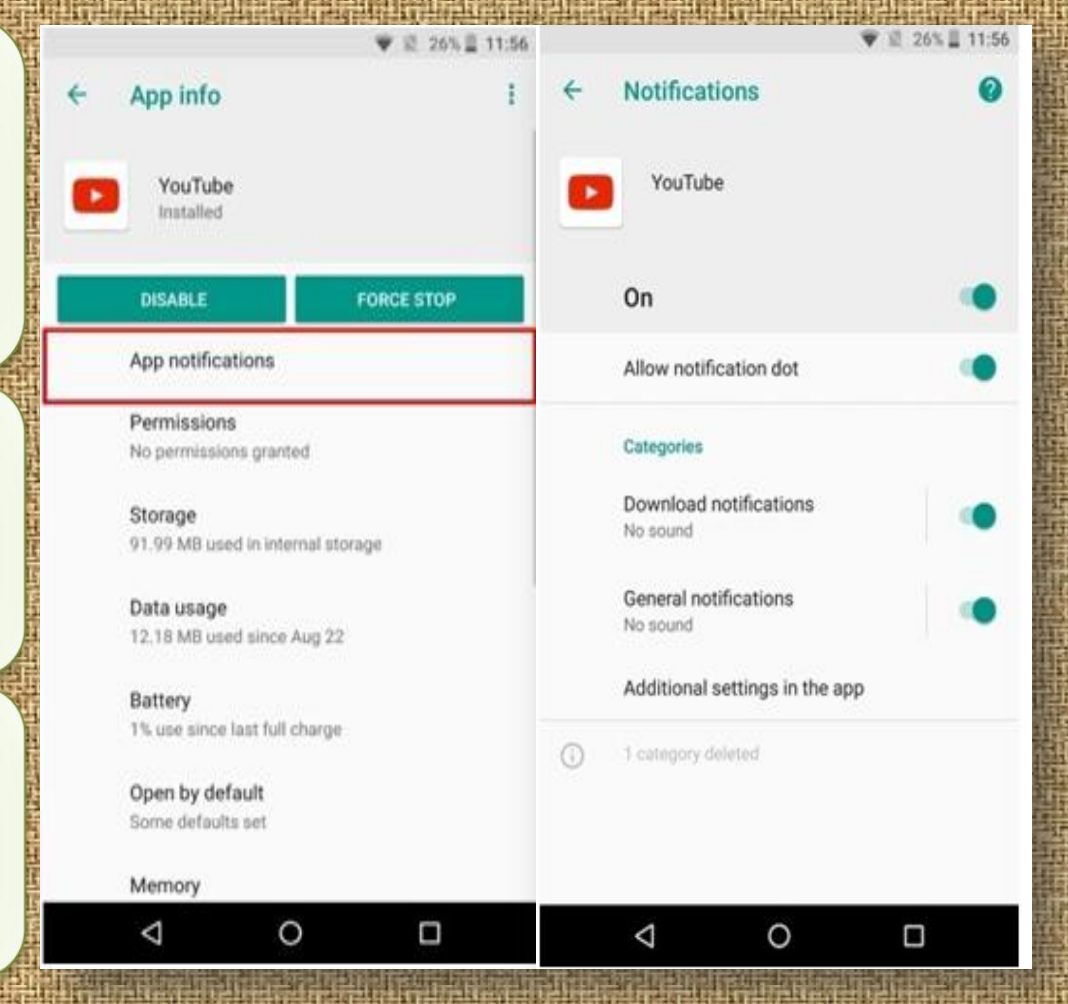

#### **6. Smart Text Selection**

Copyright NataliaS@portnov.com

When you highlight a piece of text, the device will offer specific actions based on the content.

*Example***:** if you highlight an address you'll see a choice to open that location in Google Maps.

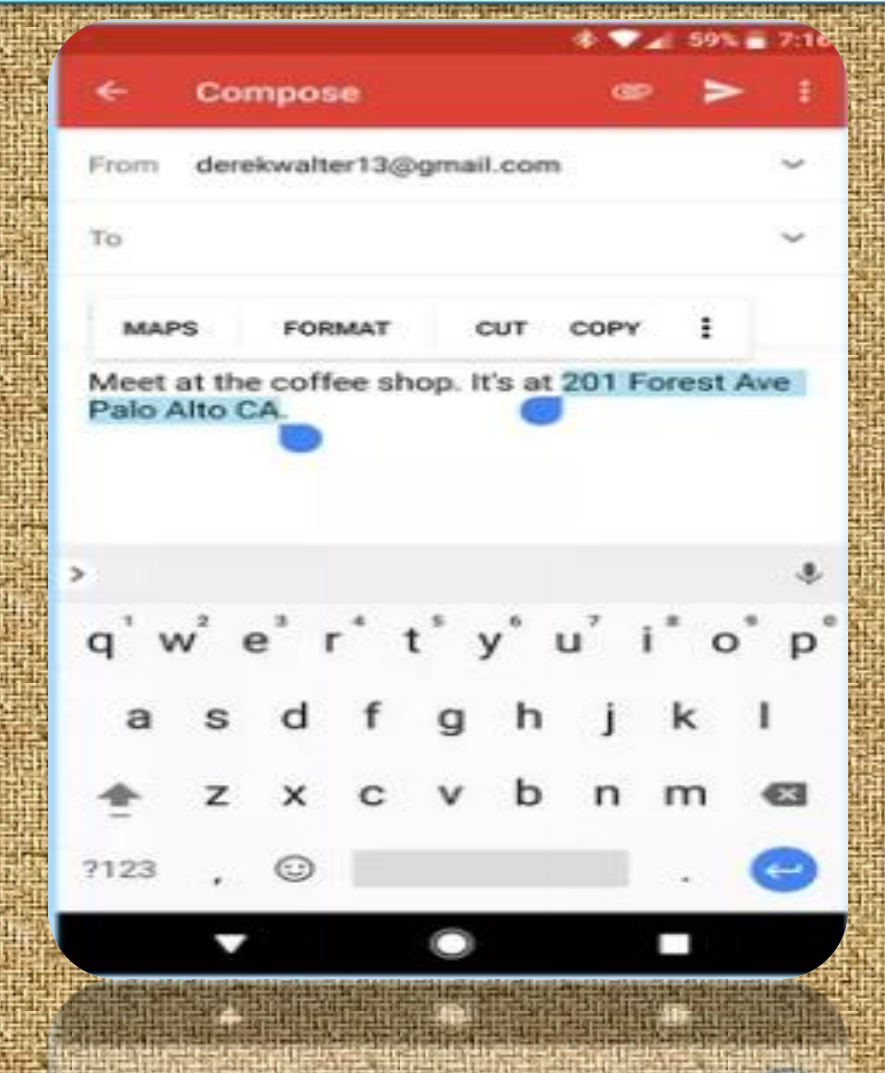

## **7. Settings Navigation**

When Android Nougat debuted last year, it brought a redesigned settings menu that made it much easier to find your way around.

Different sections are categorized in a more straightforward manner.

There's also a search feature, which is often the best way to find what you need.

Copyright NataliaS@portnov.com

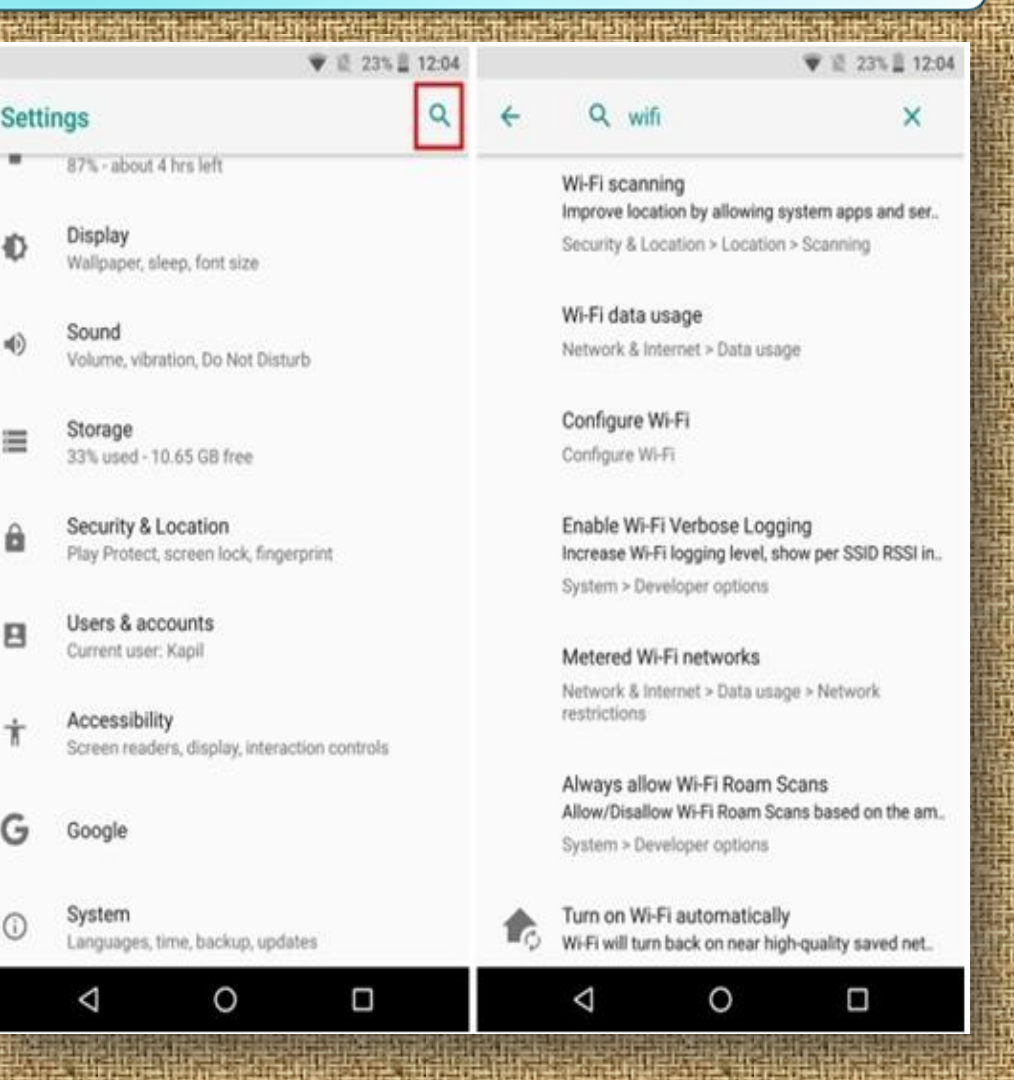

## **8. Icons Shape**

While the Pixel Launcher is highly regarded as the stock and basic Android Launcher, when coupled with Android Oreo, it also allows the user to change the overall look of the app icons.

Tap on **"Change icon shape"** to continue.

Choose from **System default, Square, Rounded square, Squircle, and Teardrop**.

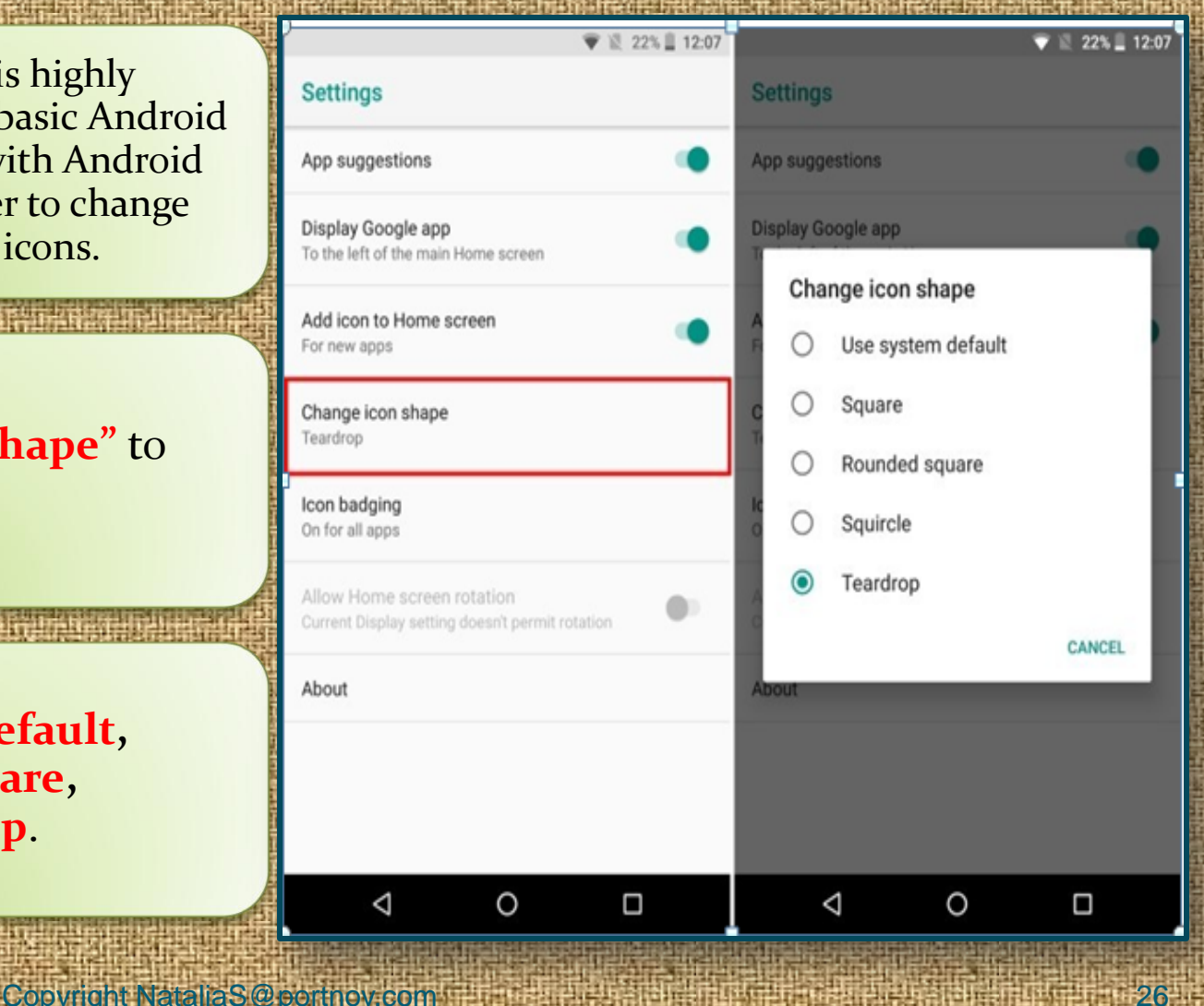

## **9. Developer Quick Settings**

Copyright NataliaS@portnov.com 27

**Quick Settings** on Android allow for easy toggling and/or access to various functions of the system.

Previously it was disabled by default but now you may enjoy it.

Now, you can enable or disable various developer related tiles such as **"Show layout bounds, Profile GPU Rendering, Force RTL layout direction, and Window animation scale"**.

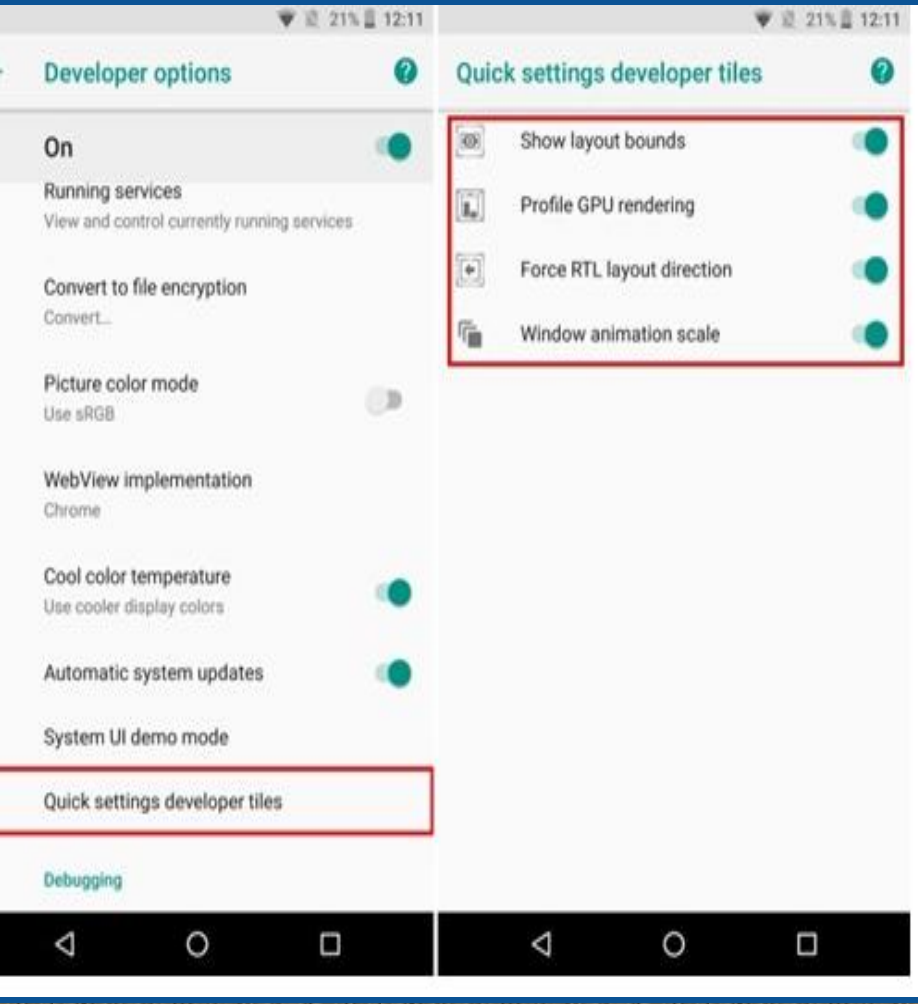

### **10. Snooze Notifications**

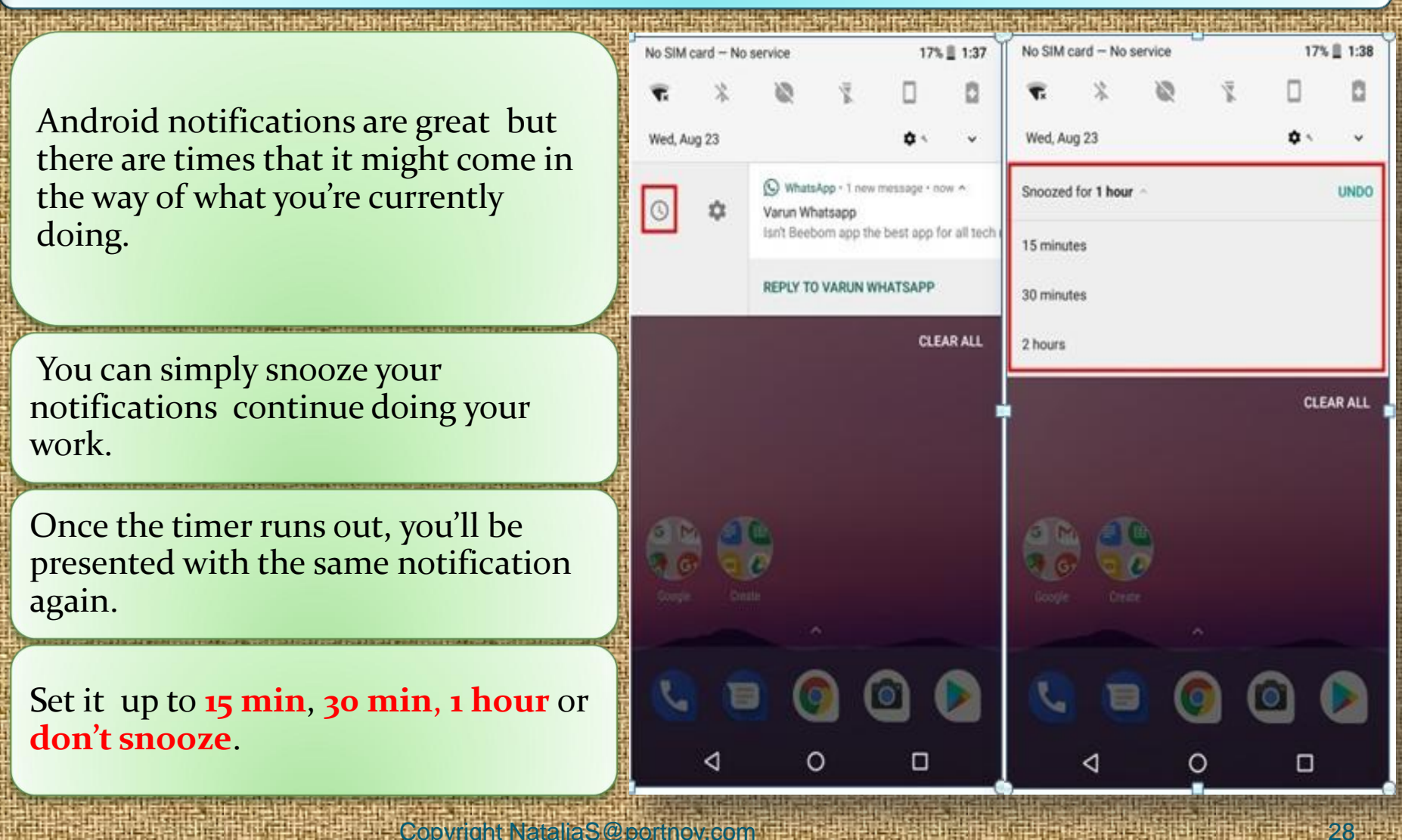

#### **11. Smarter Wi-Fi**

Android Oreo comes with the ability to automatically turn on **Wi-Fi** when you're in home or office, where there is a high-quality network available.

It comes as a nifty little feature that while conserving battery, also allows you to automatically switch to **highspeed networks**.

This is a smart feature that should save you some battery life and keep you from having to constantly turn on and off **Wi-Fi** on your phone.

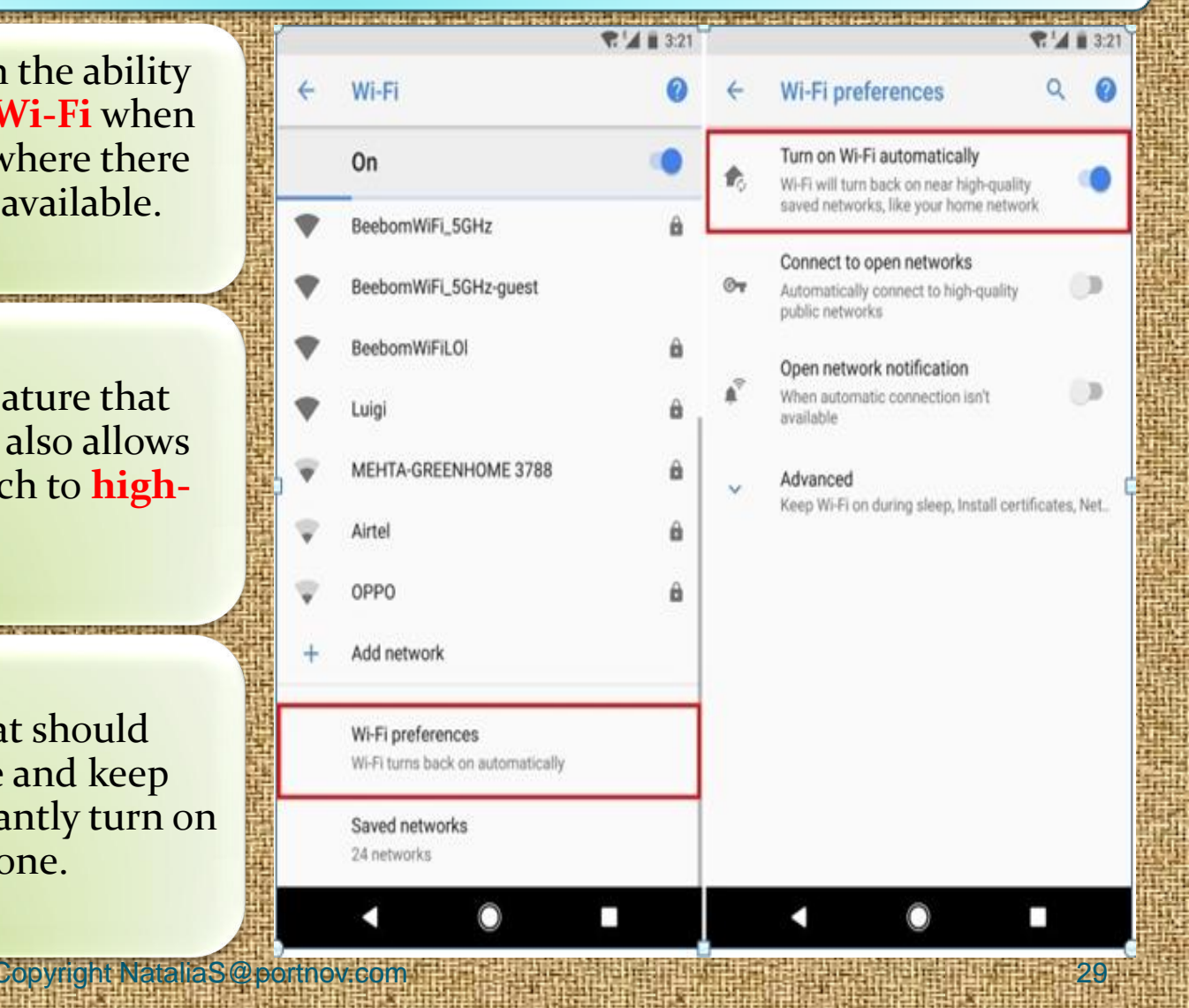

### **12.Nighttime Mode**

Copyright NataliaS@portnov.com

The Night Light mode debuted in Nougat, but now it's better in Oreo, with a slider bar so you can change the hue of the light.

Just as with Nougat, you can schedule times for the Night Light to pop up so you don't keep yourself up for all hours of the night.

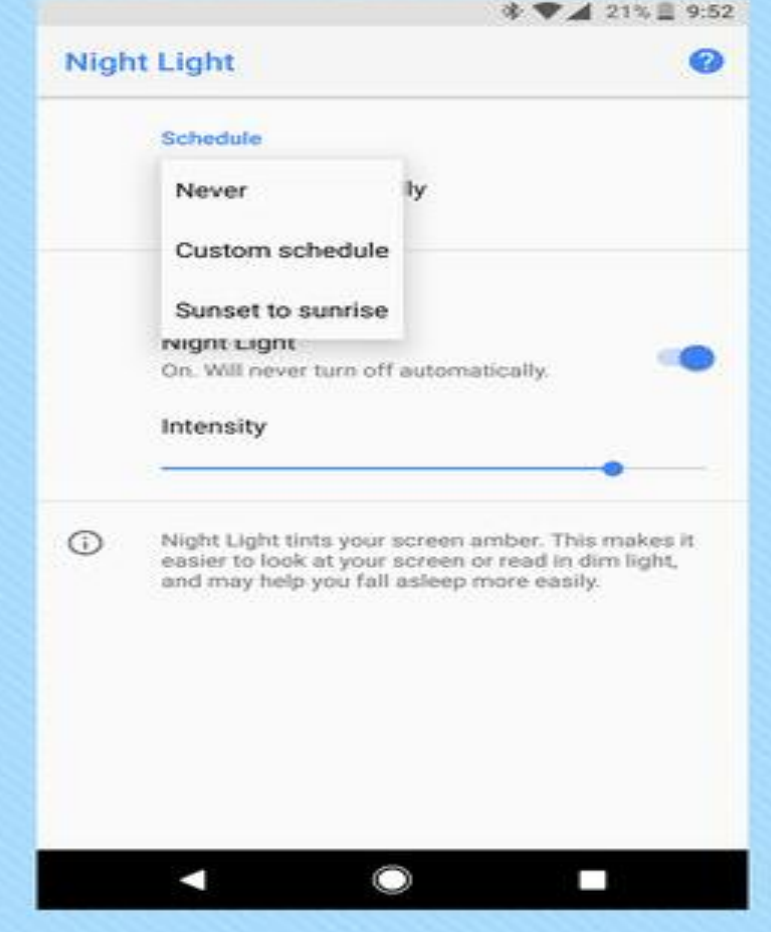